## Tiskanje neizvoženih UPN nalogov

**V tem prispevku**

Zadnja sprememba 27/12/2022 1:32 pm CET | Objavljeno 05/01/2021 1:52 pm CET

Z novo verzijo smo omogočili, da se pri pripravi datoteke z UPN nalogi za tiskarja, lahko na isti maski natisnejo tudi računi, ki imajo več kot 7 vrstic v osrednjem delu in so zato izključeni iz datoteke za tiskarja.

V modulu Obračun storitev, na formi Obračun se postavimo na ikono za izvoz podatkov in izberemo možnost UPN:

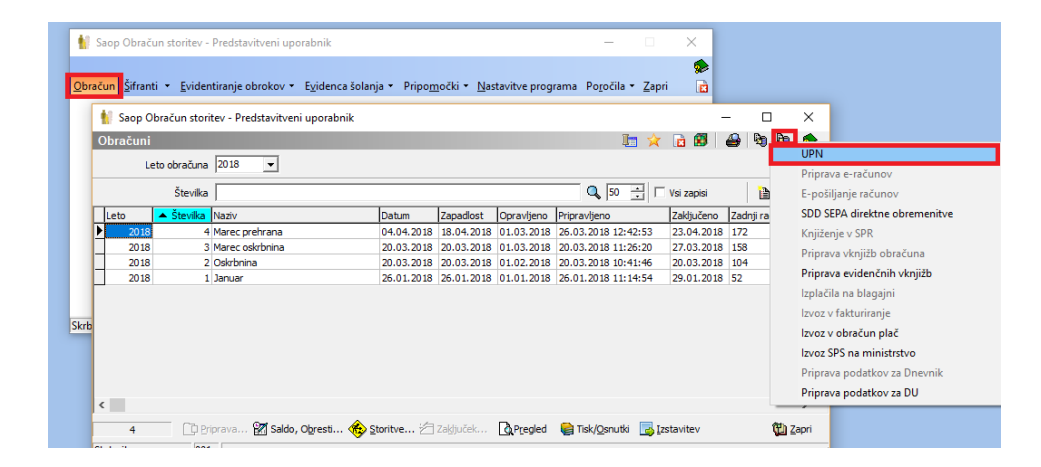

Odpre se nam spodnje okno, kjer lahko določimo različne kriterije in s klikom na gumb Izvajaj pripravimo datoteko za tiskarja:

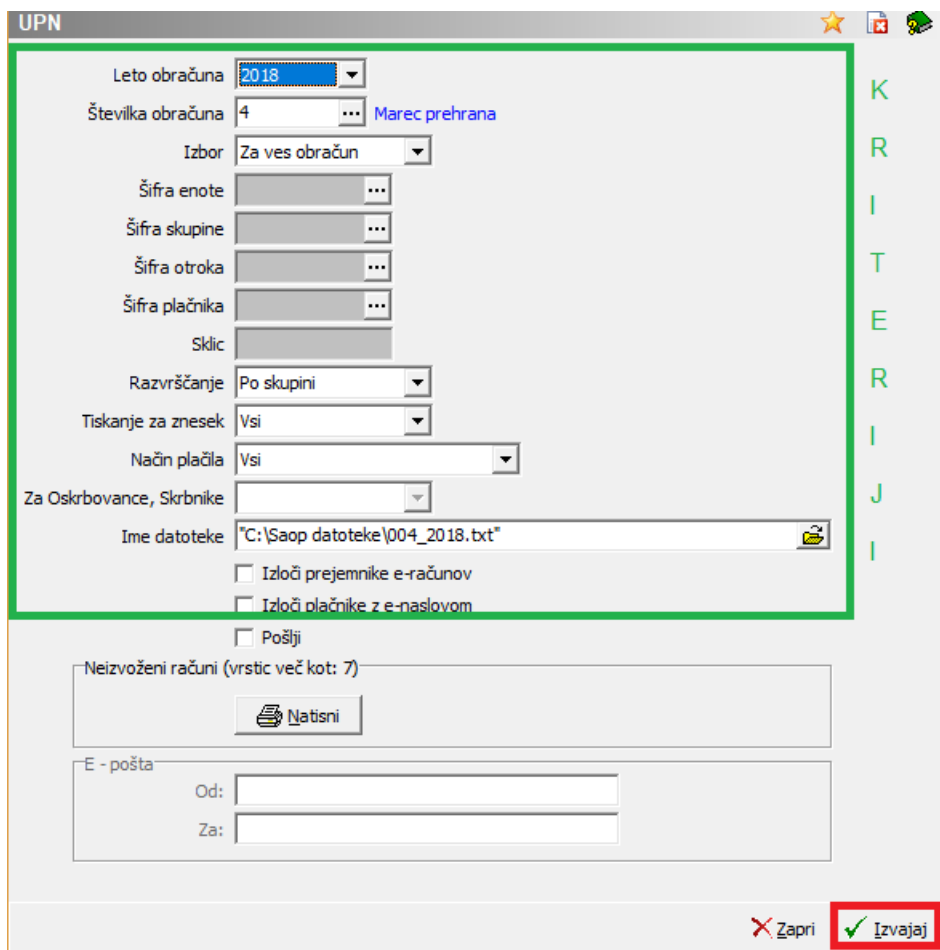

Za račune, kjer je v osrednjem delu več kot 7 vrstic (storitev):

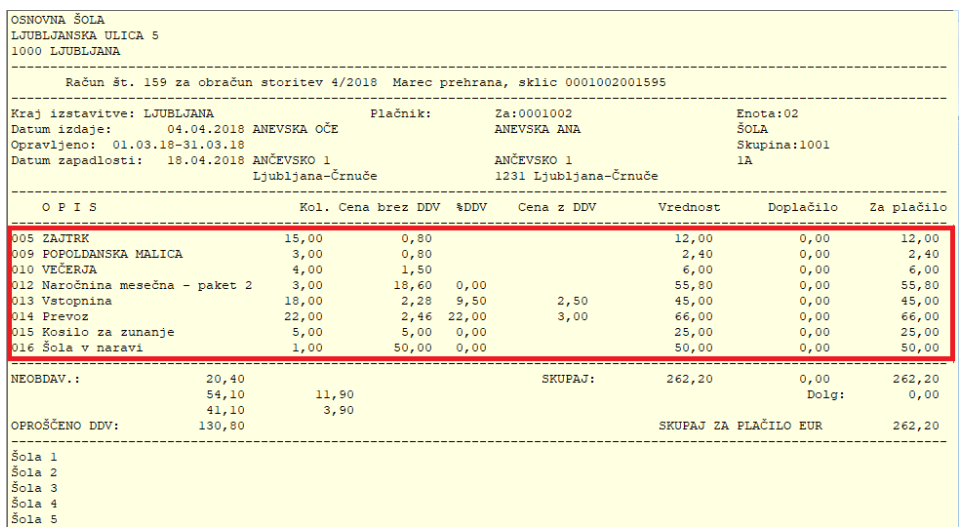

Sedaj lahko na maski UPN neposredno natisnemo te račune s klikom na Natisni:

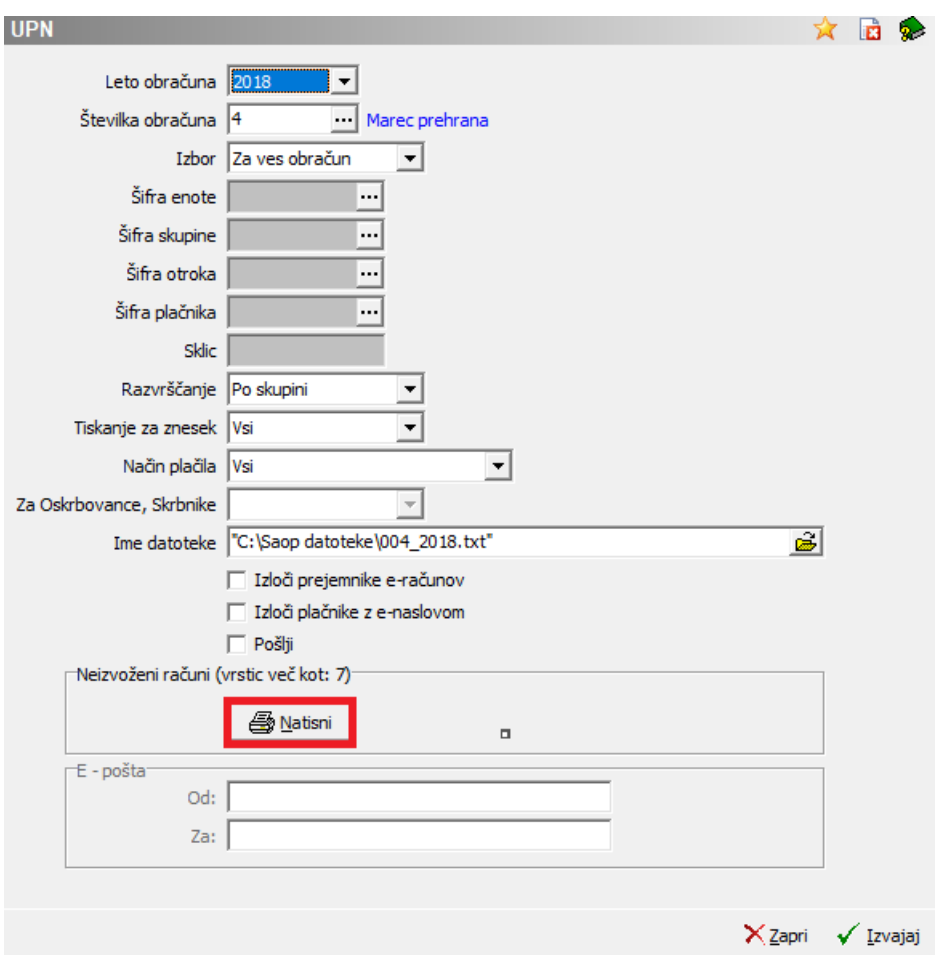

Odpre se nam okno z možnimi obrazci, kjer se postavimo na želenega, nato pa s klikom na Tiskaj te račune neposredno natisnemo na tiskalniku:

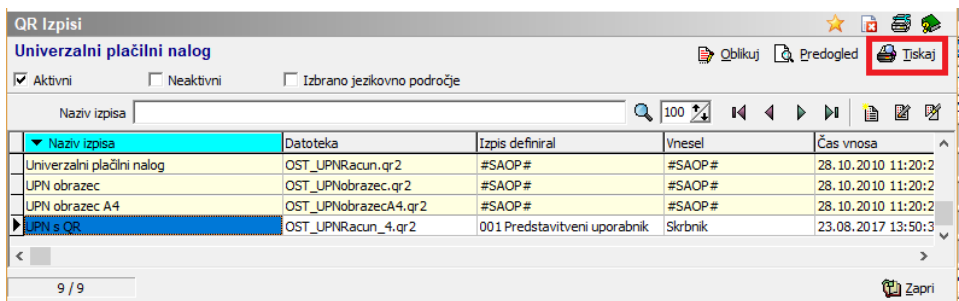

Lahko pa izberemo Predogled in najprej na zaslonu pogledamo neizvožene račune in jih natisnemo preko gumba Tiskaj v Predogledu:

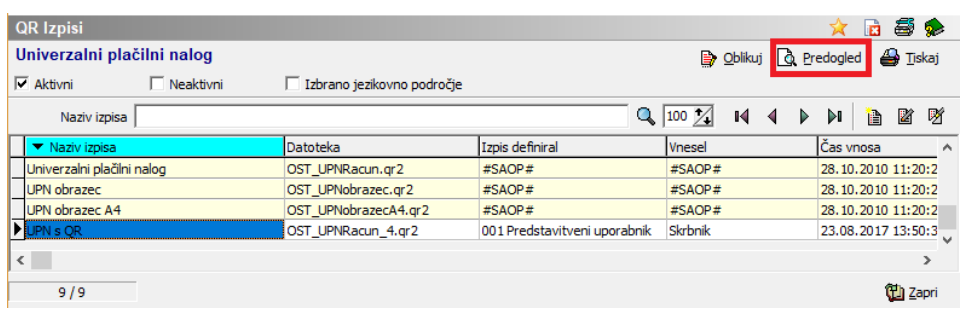

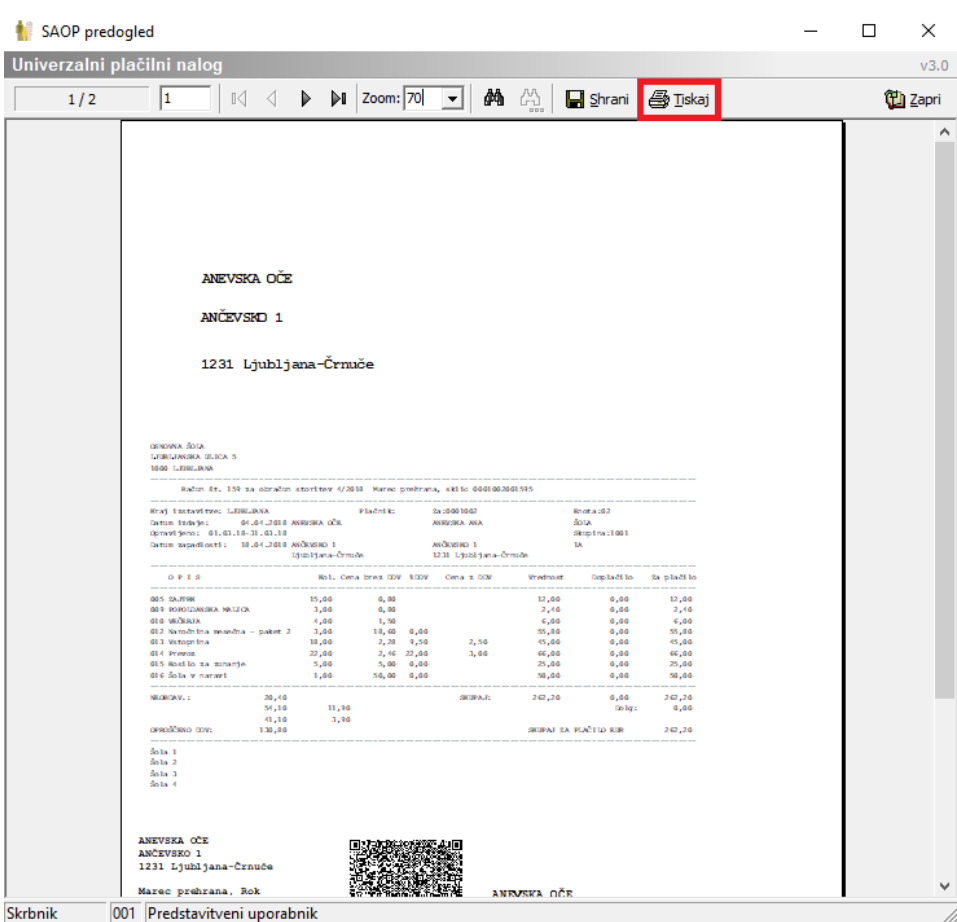